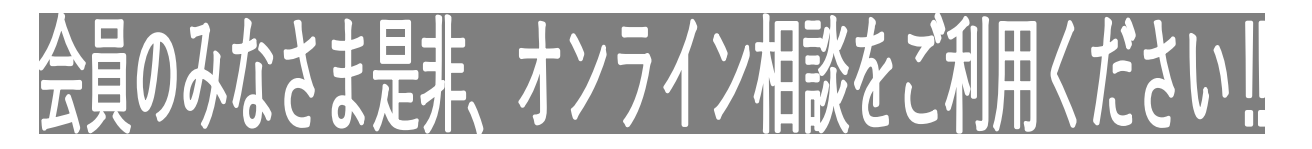

## Microsoft Teamsを使ったオンライン相談のご案内

愛甲商工会では、わざわざご来館せずにオンライン経営相談が利用できます。 会員様が通信機器(PCやタブレット・スマートフォン)をお持ちであれば、可能とな ります。

行くのは、大変なので面と向かって、相談したい。外出先から相談したい、電話では 伝わらないなど、事前にご連絡をいただければ、マイクロソフトオフィスのチームス のオンラインツールを利用して、相談いたします。

まずはお申込みを!

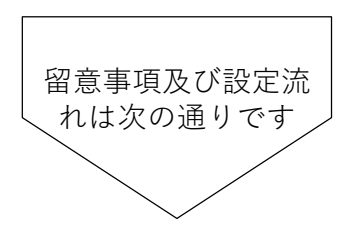

❕ 〜ご相談時の留意事項〜

①事前に商工会からご依頼した資料がある場合は、あらかじめお手元にご用意ください。

②不要な情報を画面に映り込ませないなど、情報管理にはご注意ください。

③「チャット」等の便利な機能もご利用ください。

〜音声が聞こえない場合〜

## **【パソコンをお使いの場合】**

マークをクリックし、「スピーカー」の音量が十分であることを確認してください。

## **【スマートフォン、タブレットをお使いの場合】**

スマートフォンやタブレット本体の音量が十分であることを確認してください。

※Teamsの操作方法については、 マイクロソフト社のウエブページもあわせてご参照ください。

 $\left[\bigcup R\right]$  <https://www.microsoft.com/ja-jp/biz/wsi/teams-remote-work.aspx>

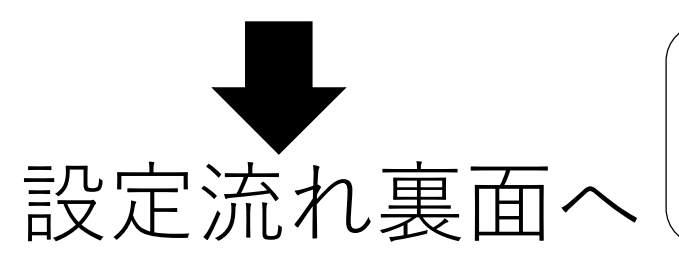

問い合わせ先 愛甲商工会 TEL046-286-3672(平日;9時〜17時) FAX046-286-2762(24時間受付) メール[aikou@k-skr.or.jp](mailto:aikou@k-skr.or.jp)(24時間受付)

## Microsoft Teamsを使ったオンライン相談参加方法

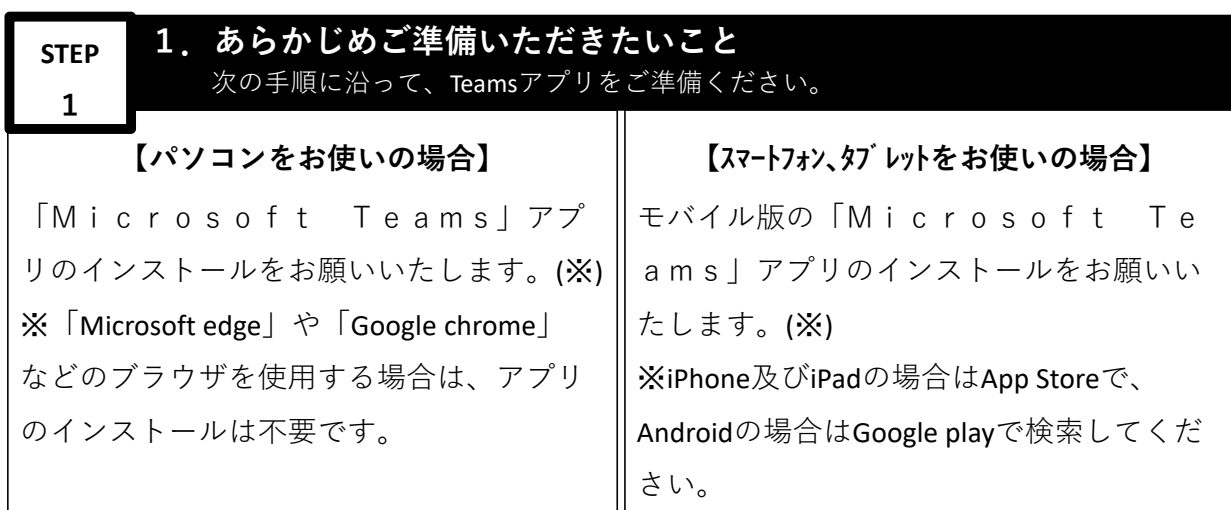

**STEP 2**

**2.ご相談前の流れ** 次の手順に沿って、ご準備ください。

①会員様のメールアドレスを確認するため、商工会担当者から空メールを送信いたします。 ②商工会担当者からの空メールを受信しましたら、商工会担当者のアドレスに空メールを ご返信ください。

③商工会担当者から「Teams会議」への招待メールを送信いたします。

④商工会担当者からの相対メールを受信しましたら、メールを開きオンライン面談の日時 をご確認ください(別途、当日の相談で必要な資料をご依頼する場合もございます。)

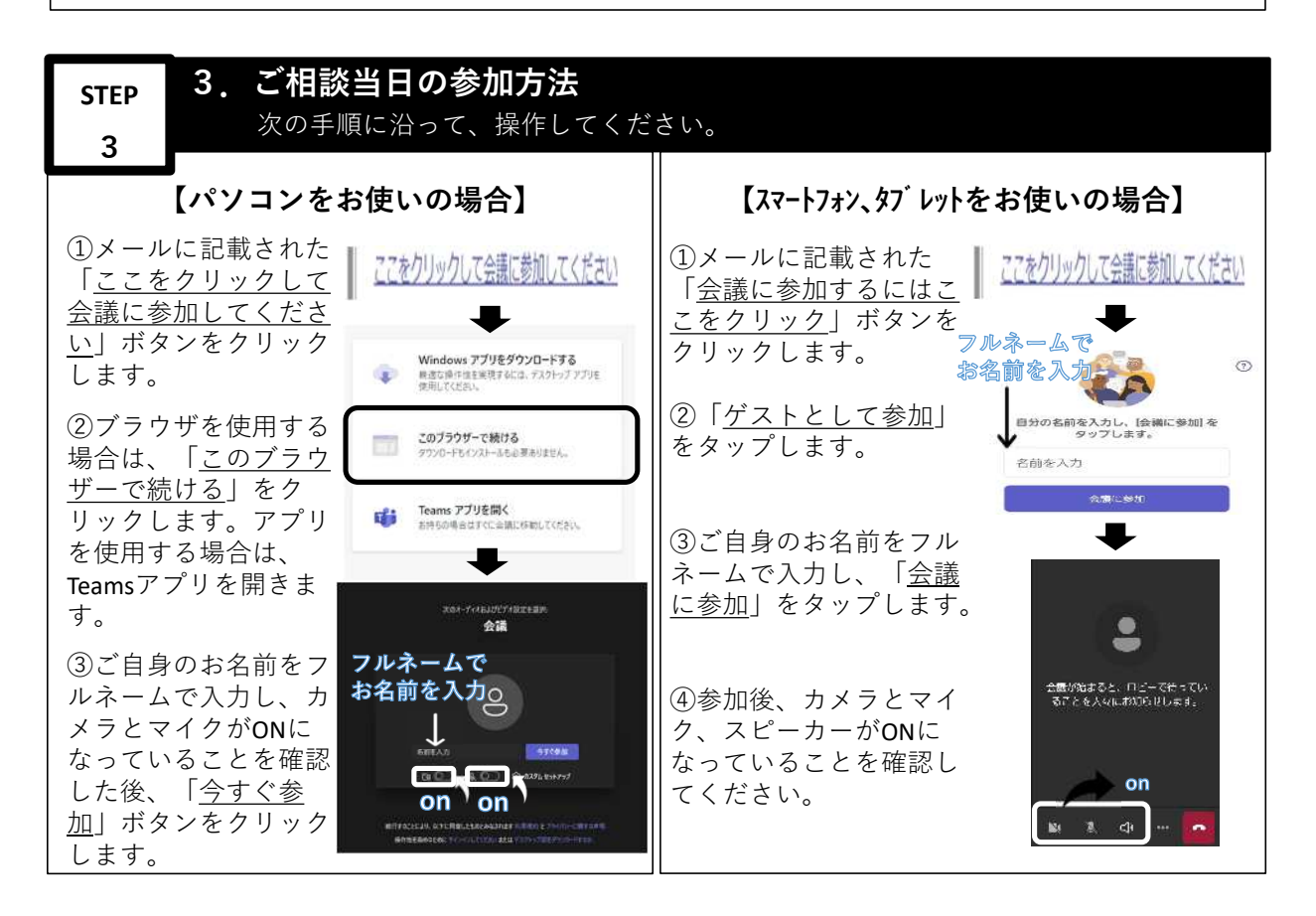